## Практична робота № 6 **Списки**

**Мета роботи:** Ознайомитись з методами створення списків та роботою з списками. **Завдання роботи:**

1. Ознайомитись з основними тегами створення списків.

2. Оволодіти технікою роботи зі списками.

**Забезпечуючі засоби**: Notepad++ 5.8.6; FireFox 3.6.

# **Теоритичні відомості**

Списком називається взаємопов'язаний набір окремих фраз або пропозицій, які починаються з маркера або цифри. Списки надають змогу впорядкувати і систематизувати різні дані та представити їх в наочному і зручному для користувача вигляді.

Будь-який список являє собою контейнер <ul>, який встановлює маркований список, або <ol>, що визначає список нумерований. Кожен елемент списку повинен починатися з тега  $\langle$ li $\rangle$ 

## **Маркірований список**

Маркірований список визначається тим, що перед кожним елементом списку додається невеликий маркер, зазвичай у вигляді закрашеного кружка. Сам список формується за допомогою контейнера <ul>, а кожен пункт списку починається з тега <li>, як показано нижче.

```
<ul> 
  <li>Перший пункт</li> 
  <li>Другий пункт</li> 
  <li>Третій пункт</li> 
</ul>
```
У списку неодмінно повинен бути присутнім закриваючий тег </ul>, інакше виникне помилка. Закриваючий тег </ li> хоча і не обов'язковий, але бажано завжди його додавати, щоб чітко розділяти елементи списку.

У прикладі приведений код HTML для додавання маркованого списку на веб-сторінці.

```
<!DOCTYPE HTML PUBLIC "-//W3C//DTD HTML 4.01//EN" 
"http://www.w3.org/TR/html4/strict.dtd"> 
<html>
```

```
 <head> 
   <meta http-equiv="Content-Type" content="text/html; 
charset=utf-8"> 
   <title>Маркірований список</title> 
  </head> 
  <body> 
    <hr> 
    <ul> 
      <li>Рядовий</li> 
      <li>Лейтинант</li> 
      <li>Капітан</li> 
      <li>Генерал</li> 
    </ul> 
    <hr> 
  </body> 
</html>
```
Маркери можуть приймати один з трьох видів: коло (за замовчуванням), окружність і квадрат. Для вибору стилю маркера використовується атрибут type тега <ul>. Допустимі значення наведені в табл.

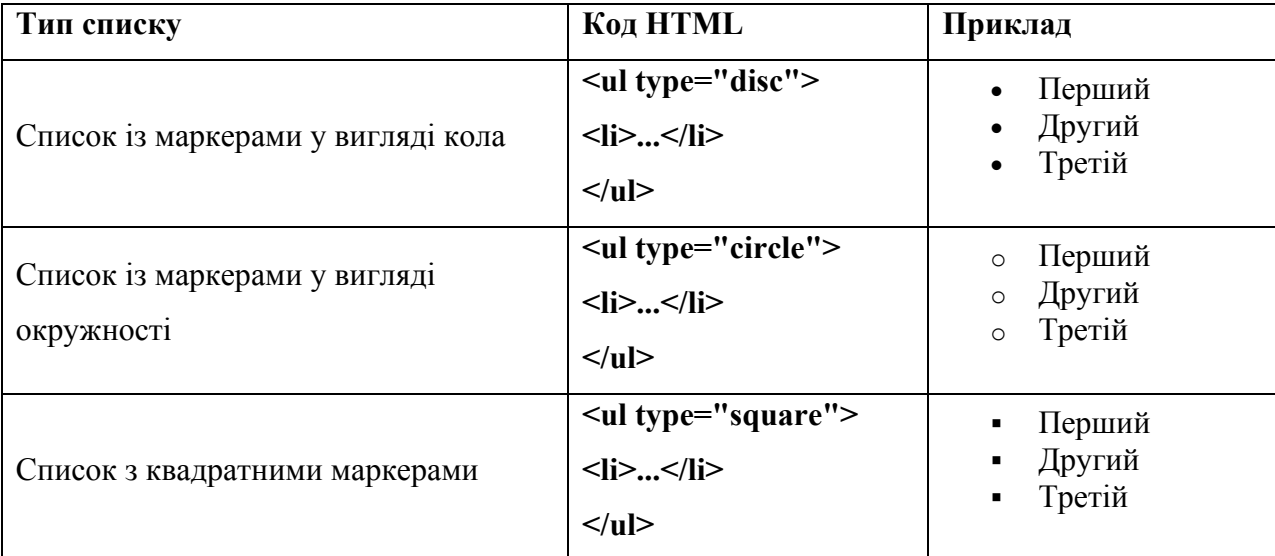

**Приклад. Вид списку з квадратними маркерами**

```
<!DOCTYPE HTML PUBLIC "-//W3C//DTD HTML 4.01 Transitional//EN" 
"http://www.w3.org/TR/html4/loose.dtd"> 
<html> 
  <head> 
   <meta http-equiv="Content-Type" content="text/html; 
charset=utf-8"> 
   <title> Маркірований список </title> 
  </head> 
  <body> 
   <p><strong> Зміна переконань </strong></p> 
   <ul type="square">
```

```
 <li> зміна релігійної віри (на вибір: буддизм, конфуціанство, 
індуїзм). 
         Спеціальна пропозиція - іудаїзм і мусульманство
разом;</li> 
    <li> зміна віри в непогрішність улюбленої партії;</li> 
    <li> переконання в тому, що інопланетяни існують;</li> 
    <li> перевагу політичного ладу, як самого кращого у своєму
роді
          (на вибір: феодалізм, соціалізм, комунізм, 
капіталізм).</li> 
   </ul> 
  </body> 
</html>
```
#### Нумерований список

Нумеровані списки являють собою набір елементів з їх порядковими номерами. Вид і тип нумерації залежить від атрибутів тега <ol>, який і застосовується для створення списку. Кожен пункт нумерованого списку позначається тегом <li>, як показано нижче.

```
<ol> 
  <li>Перший пункт</li> 
  <li>Другий пункт</li> 
  <li>Третій пункт</li> 
</ol>
```
Якщо не вказувати ніяких додаткових атрибутів і просто написати тег <ol>, то за замовчуванням застосовується список з арабськими числами (1, 2, 3,...), як показано у прикладі **<!DOCTYPE HTML PUBLIC "-//W3C//DTD HTML 4.01//EN" "http://www.w3.org/TR/html4/strict.dtd"> <html> <head> <meta http-equiv="Content-Type" content="text/html; charset=utf-8"> <title> Нумерований список </title> </head> <body> <p><strong> Робота з часом </strong></p> <ol> <li> створення пунктуальності (ніколи не будете нікуди спізнюватися); </li> <li> лікування від пунктуальності (ніколи нікуди не будете поспішати);</li> <li> зміна сприйняття часу і годин.</li> </ol>** 

```
 </body> 
</html>
```
Зверніть увагу, що в нумерованому списку (як і в маркірованому) додаються автоматичні відступи зверху, знизу і зліва від тексту.

Як нумеруються елементів можуть виступати наступні значення:

- \* арабські числа  $(1, 2, 3, ...)$ ;
- \* великі латинські літери (A, B, C, ...);
- \* маленькі латинські літери  $(a, b, c, ...)$ ;
- \* великі римські числа  $(I, II, III, ...)$ ;
- $*$  малі римські числа  $(i, ii, iii, ...)$ .

Для вказівки типу нумерованого списку застосовується атрибут type тега <ol>. Його можливі значення наведені в табл

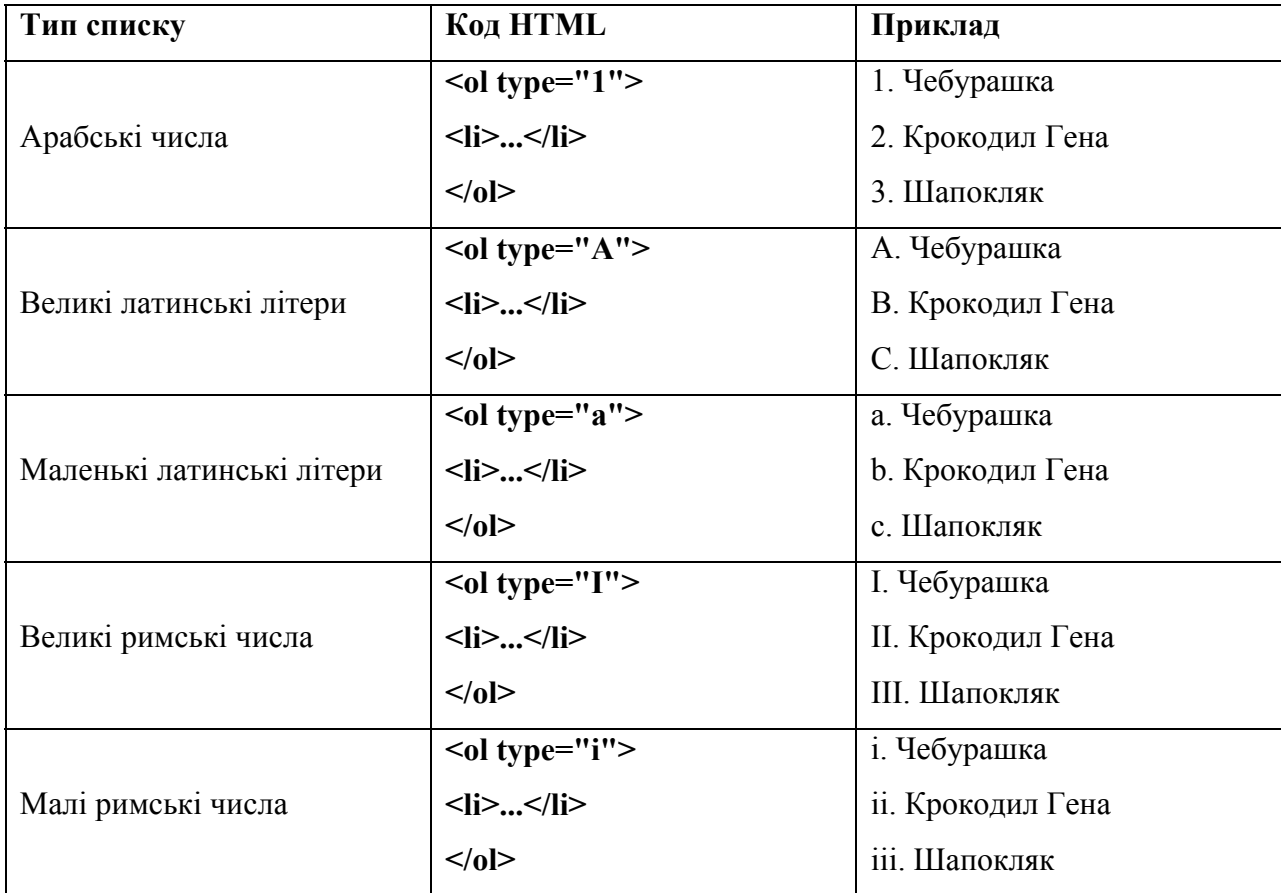

Щоб почати список з певного значення, використовується атрибут start тега <ol>. При цьому не має значення, який тип списку встановлений за допомогою type, атрибут start однаково працює і з римськими і з арабськими числами.

**Пример. Нумерация списка**

```
<!DOCTYPE HTML PUBLIC "-//W3C//DTD HTML 4.01 Transitional//EN" 
"http://www.w3.org/TR/html4/loose.dtd"> 
<html> 
  <head> 
   <meta http-equiv="Content-Type" content="text/html; charset=utf-8"> 
   <title>Римські числа</title> 
  </head> 
  <body> 
   <ol type="I" start="8"> 
    <li>Король Магнум XLIV</li> 
    <li>Король Зигфрід XVI</li> 
    <li>Король Сигизмунд XXI</li> 
    <li>Король Хусбрандт I</li> 
   </ol> 
  </body> 
</html>
```
### **Список визначень**

Список визначень складається з двох елементів - терміна і його визначення. Сам список задається за допомогою контейнера <dl>, термін - тегом <dt>, а його визначення - за допомогою тега <dd>. Вкладення тегів для створення списку визначень продемонстровано у прикладі

```
<dl> 
   <dt>Термін 1</dt> 
     <dd>Визначення 1</dd> 
   <dt>Термін 2</dt> 
     <dd> Визначення 2</dd> 
</dl>
```
Список визначень добре підходить для розшифровки термінів, створення глосарію, словника, довідника і т.д.

```
<! DOCTYPE HTML PUBLIC "- / / W3C / / DTD HTML 4.01 / / EN" 
"http://www.w3.org/TR/html4/strict.dtd"> 
<html> 
  <head> 
  <meta http-equiv="Content-Type" content="text/html; charset=utf-8"> 
   <title> Список визначень </ title> 
  </ head> 
  <body> 
  <dl> 
   <dt> Тег </ dt> 
    <dd> Тег - це спеціальний символ розмітки, який застосовується для
      вставки різних елементів на веб-сторінку таких як: малюнки, 
      таблиці, посилання та ін, і для зміни їх виду. </ dd> 
   <dt> HTML-документ </ dt> 
    <dd> Звичайний текстовий файл, який може містити в собі текст,
```

```
 теги та стилі. Зображення та інші об'єкти зберігаються окремо. 
      Вміст такого файлу зазвичай називається HTML-код. </ dd> 
   <dt> Сайт </ dt> 
   <dd> Cайт - це набір окремих веб-сторінок, які пов'язані між собою
      посиланнями і єдиним оформленням. </ dd> 
  </ dl> 
  </ body> 
</ html>
```
Текст терміна притискається до лівого краю вікна браузера, а його визначення зсувається вправо.

## **Вкладені списки**

Бувають ситуації, коли в елемент списку необхідно включити свій список. Такі списки

називаються багаторівневими або вкладеними. Для цього використовується комбінація

вже відомих нам тегів списків.

```
<! DOCTYPE HTML PUBLIC "- / / W3C / / DTD HTML 4.01 / / EN" 
"http://www.w3.org/TR/html4/strict.dtd"> 
<html> 
  <head> 
      <title>Вкладені списки</title> 
</head> 

     <ul> 
       <li> Тварини
           <ol> 
             <li>кішки</li> 
             <li>собаки</li> 
         </0> </li> 
        <li>Рослини 
          <ol> 
             <li>дерева</li> 
             <li>квіти</li> 
         </0> </li> 
      </ul> 
 </body> 
</html>
```